## **Como editar permissões de promotor por perfil no maxPromotor?**

<span id="page-0-0"></span>Produto: maxPromotor

## **1.0 Editando Permissões**

1.0 Ao acessar a área administrativa do maxPromotor expanda o menu lateral esquerdo  $\equiv$ , clique na opção **Configurações >>Permissões de usuário por Perfil.**

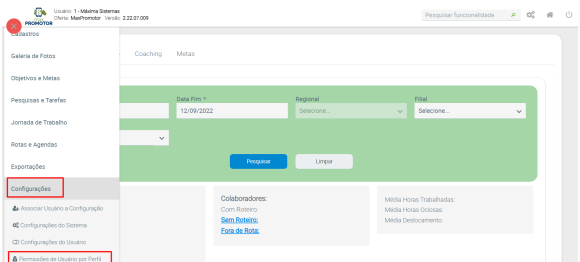

1.2 Selecione o **Perfil** que deseja editar, ao selecionar o perfil, o sistema trará as opções disponíveis relacionadas a ele. Quando uma permissão está como Selecionada ela está agregada a este perfil,

para colocar mais ou tirar clique na opção de selecionar e depois clique nas setas que ficam ente as duas colunas, para movimentar essas permissões.

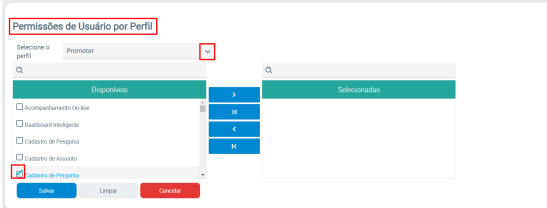

As setas funcionam da seguinte forma:

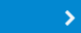

 Serve para enviar para a janela **Selecionadas** somente as opções que foram selecionadas na janela Disponíveis.

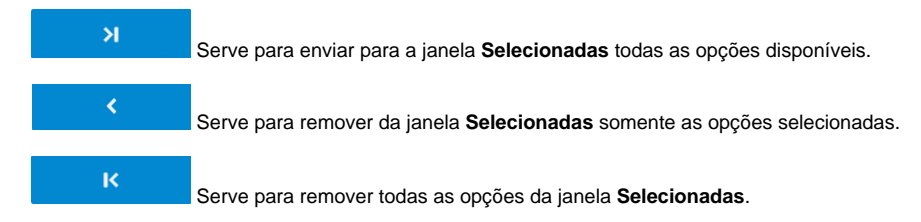

Assim que terminar, clique no **botão Salvar**.

## [Voltar](#page-0-0)

Artigo revisado pelo analista Renan Ribeiro

## Artigos Relacionados

- [Check-out automático](https://basedeconhecimento.maximatech.com.br/pages/viewpage.action?pageId=87130696)  [maxPromotor](https://basedeconhecimento.maximatech.com.br/pages/viewpage.action?pageId=87130696)
- [Como consultar o Relatório de](https://basedeconhecimento.maximatech.com.br/pages/viewpage.action?pageId=87130505)  [Auditoria no maxPromotor](https://basedeconhecimento.maximatech.com.br/pages/viewpage.action?pageId=87130505)
- [Como permitir gerar visitas](https://basedeconhecimento.maximatech.com.br/pages/viewpage.action?pageId=4653921)  [avulsas no maxPromotor?](https://basedeconhecimento.maximatech.com.br/pages/viewpage.action?pageId=4653921)
- [Como definir permissões por](https://basedeconhecimento.maximatech.com.br/pages/viewpage.action?pageId=9470653)  [perfil no maxPromotor?](https://basedeconhecimento.maximatech.com.br/pages/viewpage.action?pageId=9470653)
- [Como consultar o Relatório](https://basedeconhecimento.maximatech.com.br/pages/viewpage.action?pageId=4653205)  [Objetivos por Promotor?](https://basedeconhecimento.maximatech.com.br/pages/viewpage.action?pageId=4653205)

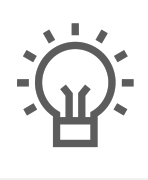

Não encontrou a solução<br>que procurava?

Sugira um artigo

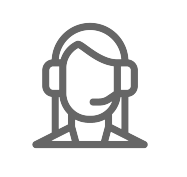

Ainda com dúvida?

Abra um ticket